Документ подписан простой электронной подписью Информация о владельце: ФИО: Емельянов Сергей Геннадьевич Должность: ректор Дата подписания: 27.04.2023 09:18:31 Уникальный программный ключ:

9ba7d3e34c012eba476ffd2d064cf2781953be730df2374dMKHQFRHAУКИ РОССИИ

Федеральное государственное бюджетное образовательное учреждение высшего образования «Юго-Западный государственный университет»  $(IO3<sub>l</sub>Y)$ 

Кафедра программной инженерии

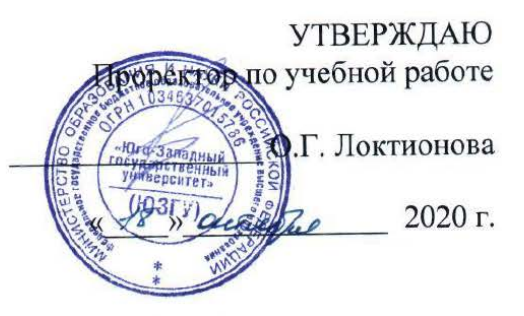

## СОЗДАНИЕ ТОПОЛОГИИ ИЗ ТОПОЛОГИЧЕСКИХ ДАННЫХ

Методические указания по выполнению лабораторной работы по дисциплине «Пространственные базы данных» для студентов направления подготовки 09.04.04 «Программная инженерия»

Курск 2020

## Составители: В.Г. Белов, Т.М. Белова

#### Рецензент

## Кандидат технических наук, доцент кафедры программной инженерии ЮЗГУ И.Н. Ефремова

**Создание топологии из топологических данных**: методические указания по выполнению лабораторной работы по дисциплине «Пространственные базы данных» для студентов направления подготовки 09.04.04 «Программная инженерия» / Юго-Зап. гос. ун-т; сост.: В.Г. Белов, Т.М. Белова, – Курск, 2020. – 30 с.: ил. 49.

Изложены методические указание по созданию топологий на основе имеющихся топологических данных, выраженных в терминах узлов, ребер и поверхностей.

Материал предназначен для студентов направления подготовки 09.04.04 «Программная инженерия», а также будет полезен студентам всех направлений подготовки, изучающим технологии разработки пространственных баз данных.

Текст печатается в авторской редакции.

Подписано в печать 18.04.20. Формат 60х84 1/16. Усл. печ. л. 1,7. Уч.-изд. л. 1,6. Тираж 100 экз. Заказ 4445. Бесплатно. Юго-Западный государственный университет. 305040, Курск, ул.50 лет Октября, 94.

# Содержание

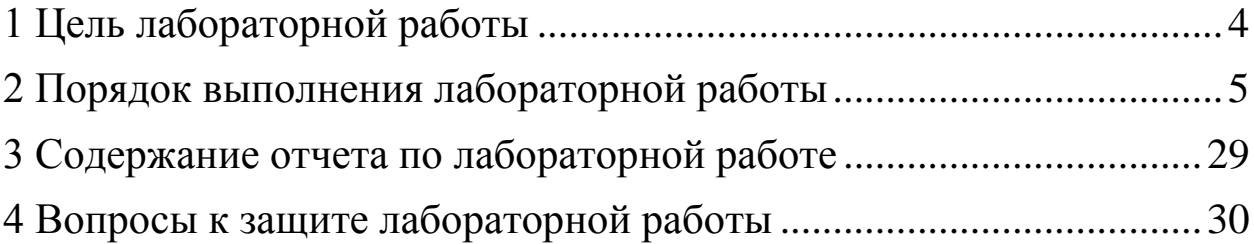

# <span id="page-3-0"></span>**1 Цель лабораторной работы**

Целью лабораторной работы является приобретение знаний, умений и навыков при создании топологий в Oracle Spatial.

#### <span id="page-4-0"></span>**2 Порядок выполнения лабораторной работы**

Создадим топологию, отображающую городские объекты. Схема топологии представлена на рисунке 2.1.

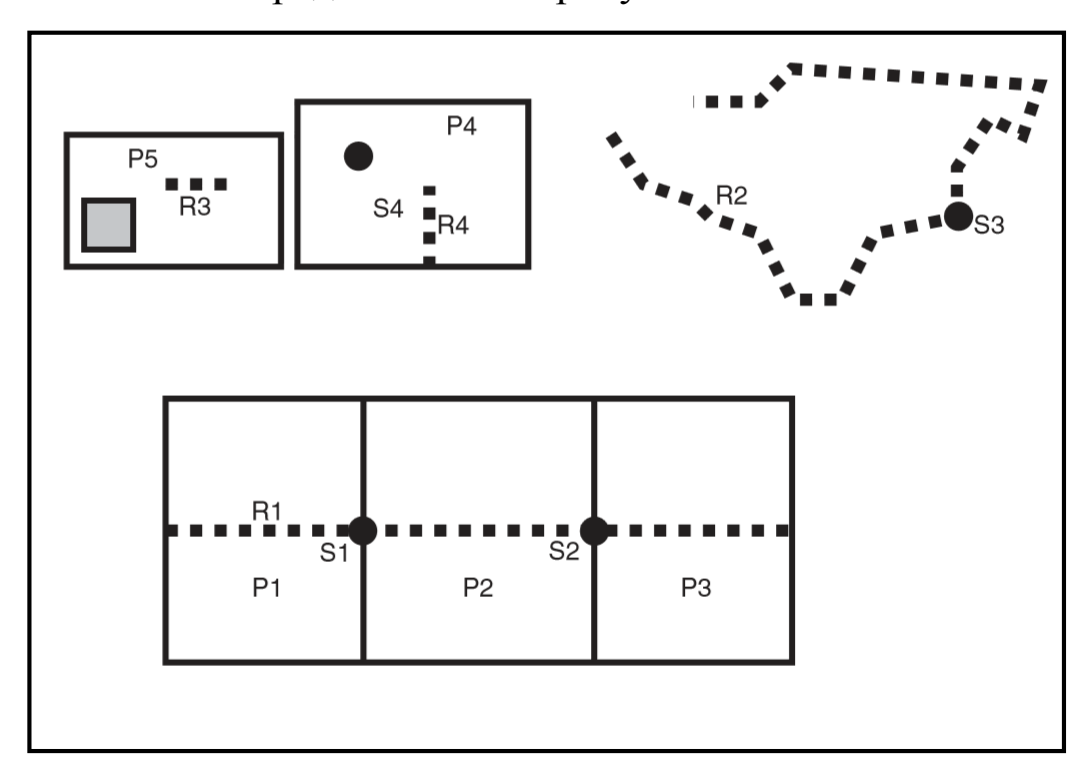

Рисунок 2.1 – Схема топологии

 Точечные объекты (дорожные знаки) показаны темными кружками: S1, S2, S3, S4.

 Линейные объекты (дороги или улицы) показаны пунктирными линиями: R, R2, R3, R4.

 Площадные объекты (земельные участки), показаны прямоугольниками: P1, P2, P3, P4, P5

Земельный участок P5 не включает в себя серую область внутри.

Все действия по созданию и использованию топологии будут выполняться посредством SQL-запросов в предварительно созданной базе данных, для чего может использоваться любой программный продукт, позволяющий подключиться к СУБД Oracle Database и исполнять запросы. Примеры будут приводиться с использованием среды разработки Oracle JDeveloper.

Для создания топологии необходимо использовать процедуру Oracle Spatial SDO.TOPO.CREATE\_TOPOLOGY. SQL-запрос для данной операции приведен на рисунке 2.2.

```
-- 1. Create the topology. (Null SRID in this example.)
EXECUTE SDO_TOPO.CREATE_TOPOLOGY('CITY_DATA', 0.00005);
```
Рисунок 2.2 – SQL-запрос для создания топологии

В процессе ее выполнения создадутся таблицы <название топологии>\_EDGE\$, <название топологии>\_NODE\$, <название топологии>\_FACE и <название топологии>\_HISTORY. Результат выполнения данной команды представлен на рисунке 2.3.

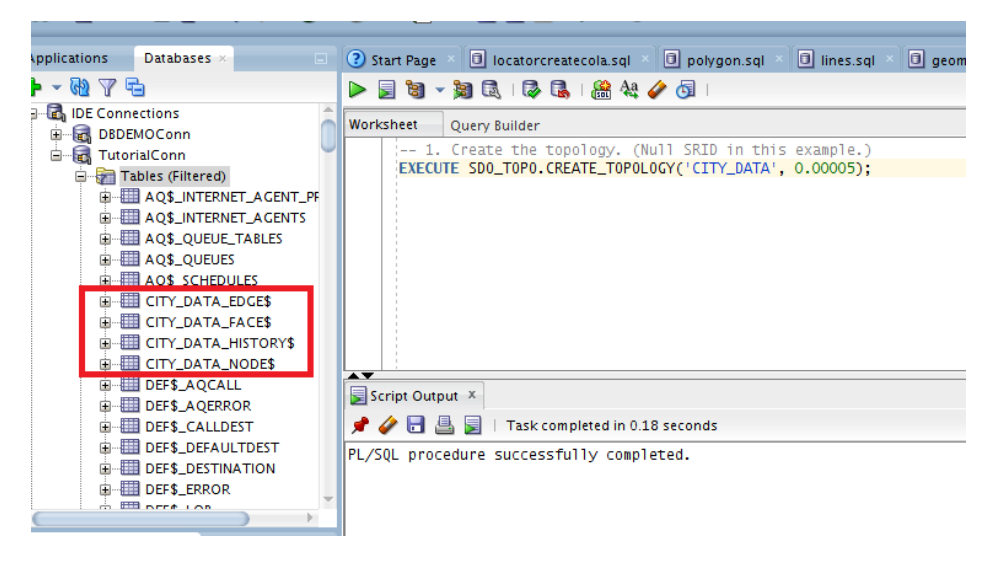

Рисунок 2.3 – Создание топологии

После необходимо загрузить топологические данные, выраженные в терминах узлов, ребер и поверхностей, в свежесозданные таблицы. Как правило для этого применяют специальные программы для массовой загрузки данных, но можно использовать и обычные SQL-запросы INSERT.

Для загрузки данных в таблицу CITY\_DATA\_EDGE\$

используются запросы, представленные на рисунках 2.4-2.7.

-- 2. Load topology data (node, edge, and face tables). -- Use INSERT statements here instead of a bulk-load utility. -- 2A. Insert data into <topology name> EDGE\$ table. -- E1 INSERT INTO city\_data\_edge\$ (edge\_id, start\_node\_id, end\_node\_id, next\_left\_edge\_id, prev\_left\_edge\_id, next\_right\_edge\_id, prev\_right\_edge\_id, left\_face\_id, right\_face\_id, geometry) VALUES(1, 1, 1, 1, 1, -1, -1, 1, -1, SDO\_GEOMETRY(2002, NULL, NULL, SDO\_ELEM\_INFO\_ARRAY(1, 2, 1), SDO\_ORDINATE\_ARRAY(8,30, 16,30, 16,38, 3,38, 3,30, 8,30))); -- E2 INSERT INTO city\_data\_edge\$ (edge\_id, start\_node\_id, end\_node\_id, next\_left\_edge\_id, prev\_left\_edge\_id, next\_right\_edge\_id, prev\_right\_edge\_id, left\_face\_id, right\_face\_id, geometry) VALUES(2, 2, 2, 3, -3, -2, -2, 2, -1, SDO GEOMETRY(2002, NULL, NULL, SDO ELEM INFO ARRAY(1, 2, 1), SDO ORDINATE ARRAY(25,30, 31,30, 31,40, 17,40, 17,30, 25,30))); -- E3 INSERT INTO city\_data\_edge\$ (edge\_id, start\_node\_id, end\_node\_id, next\_left\_edge\_id, prev\_left\_edge\_id, next\_right\_edge\_id, prev\_right\_edge\_id, left\_face\_id, right\_face\_id, geometry) VALUES(3, 2, 3, -3, 2, 2, 3, 2, 2, SDO\_GEOMETRY(2002, NULL, NULL, SDO\_ELEM\_INFO\_ARRAY(1, 2, 1), SDO\_ORDINATE\_ARRAY(25,30, 25,35))); -- E4 INSERT INTO city\_data\_edge\$ (edge\_id, start\_node\_id, end\_node\_id, next left edge id, prev left edge id, next right edge id, prev right edge id, left face id, right face id, geometry) VALUES(4, 5, 6, -5, -4, 4, 5, -1, -1, SDO GEOMETRY(2002, NULL, NULL, SDO ELEM INFO ARRAY(1, 2, 1), SDO\_ORDINATE\_ARRAY(36,38, 38,35, 41,34, 42,33, 45,32, 47,28, 50,28, 52,32, 57,33)));

Рисунок 2.4 – SQL-запросы для загрузки данных в таблицу CITY\_DATA\_EDGE\$

-- E5 INSERT INTO city\_data\_edge\$ (edge\_id, start\_node\_id, end\_node\_id, next\_left\_edge\_id, prev\_left\_edge\_id, next\_right\_edge\_id, prev right edge id, left face id, right face id, geometry) VALUES(5, 7, 6, -4, -5, 5, 4, -1, -1, SDO\_GEOMETRY(2002, NULL, NULL, SDO\_ELEM\_INFO\_ARRAY(1, 2, 1), SDO\_ORDINATE\_ARRAY(41,40, 45,40, 47,42, 62,41, 61,38, 59,39, 57,36, 57,33))); -- E6 INSERT INTO city\_data\_edge\$ (edge\_id, start\_node\_id, end\_node\_id, next\_left\_edge\_id, prev\_left\_edge\_id, next\_right\_edge\_id, prev\_right\_edge\_id, left\_face\_id, right\_face\_id, geometry) VALUES(6, 16, 17, 7, 21, -21, 19, -1, 3, SDO\_GEOMETRY(2002, NULL, NULL, SDO\_ELEM\_INFO\_ARRAY(1, 2, 1), SDO\_ORDINATE\_ARRAY(9,22, 21,22))); -- E7 INSERT INTO city\_data\_edge\$ (edge\_id, start\_node\_id, end\_node\_id, next left edge id, prev left edge id, next right edge id, prev\_right\_edge\_id, left\_face\_id, right\_face\_id, geometry) VALUES(7, 17, 18, 8, 6, -19, 17, -1, 4, SDO\_GEOMETRY(2002, NULL, NULL, SDO\_ELEM\_INFO\_ARRAY(1, 2, 1), SDO\_ORDINATE\_ARRAY(21,22, 35,22))); -- E8 INSERT INTO city\_data\_edge\$ (edge\_id, start\_node\_id, end\_node\_id, next\_left\_edge\_id, prev\_left\_edge\_id, next\_right\_edge\_id, prev right edge id, left face id, right face id, geometry) VALUES(8, 18, 19, -15, 7, -17, 15, -1, 5, SDO GEOMETRY(2002, NULL, NULL, SDO ELEM INFO ARRAY(1, 2, 1), SDO\_ORDINATE\_ARRAY(35,22, 47,22))); -- E9 INSERT INTO city\_data\_edge\$ (edge\_id, start\_node\_id, end\_node\_id, next\_left\_edge\_id, prev\_left\_edge\_id, next\_right\_edge\_id, prev\_right\_edge\_id, left\_face\_id, right\_face\_id, geometry) VALUES(9, 15, 14, 19, -21, -22, 20, 3, 6, SDO\_GEOMETRY(2002, NULL, NULL, SDO\_ELEM\_INFO\_ARRAY(1, 2, 1), SDO\_ORDINATE\_ARRAY(9,14, 21,14))); -- E10 INSERT INTO city data edge\$ (edge id, start node id, end node id, next\_left\_edge\_id, prev\_left\_edge\_id, next\_right\_edge\_id, prev\_right\_edge\_id, left\_face\_id, right\_face\_id, geometry) VALUES(10, 13, 14, -20, 18, 17, -19, 7, 4, SDO GEOMETRY(2002, NULL, NULL, SDO ELEM INFO ARRAY(1, 2, 1), SDO ORDINATE ARRAY(35,14, 21,14))); -- E11 INSERT INTO city\_data\_edge\$ (edge\_id, start\_node\_id, end\_node\_id, next\_left\_edge\_id, prev\_left\_edge\_id, next\_right\_edge\_id, prev\_right\_edge\_id, left\_face\_id, right\_face\_id, geometry) VALUES(11, 13, 12, 15, -17, -18, 16, 5, 8, SDO GEOMETRY(2002, NULL, NULL, SDO ELEM INFO ARRAY(1, 2, 1), SDO\_ORDINATE\_ARRAY(35,14, 47,14)));

Рисунок 2.5 – SQL-запросы для загрузки данных в таблицу CITY\_DATA\_EDGE\$

-- E12 INSERT INTO city\_data\_edge\$ (edge\_id, start\_node\_id, end\_node\_id, next left edge id, prev left edge id, next right edge id, prev right edge id, left face id, right face id, geometry) VALUES(12, 8, 9, 20, -22, 22, -13, 6, -1, SDO\_GEOMETRY(2002, NULL, NULL, SDO\_ELEM\_INFO\_ARRAY(1, 2, 1), SDO\_ORDINATE\_ARRAY(9,6, 21,6))); -- E13 INSERT INTO city\_data\_edge\$ (edge\_id, start\_node\_id, end\_node\_id, next\_left\_edge\_id, prev\_left\_edge\_id, next\_right\_edge\_id, prev right edge id, left face id, right face id, geometry) VALUES(13, 9, 10, 18, -20, -12, -14, 7, -1, SDO\_GEOMETRY(2002, NULL, NULL, SDO\_ELEM\_INFO\_ARRAY(1, 2, 1), SDO\_ORDINATE\_ARRAY(21,6, 35,6))); -- E14 INSERT INTO city\_data\_edge\$ (edge\_id, start\_node\_id, end\_node\_id, next\_left\_edge\_id, prev\_left\_edge\_id, next\_right\_edge\_id, prev\_right\_edge\_id, left\_face\_id, right\_face\_id, geometry) VALUES(14, 10, 11, 16, -18, -13, -16, 8, -1, SDO\_GEOMETRY(2002, NULL, NULL, SDO\_ELEM\_INFO\_ARRAY(1, 2, 1), SDO\_ORDINATE\_ARRAY(35,6, 47,6))); -- E15 INSERT INTO city\_data\_edge\$ (edge\_id, start\_node\_id, end\_node\_id, next left edge id, prev left edge id, next right edge id, prev\_right\_edge\_id, left\_face\_id, right\_face\_id, geometry) VALUES(15, 12, 19, -8, 11, -16, 8, 5, -1, SDO GEOMETRY(2002, NULL, NULL, SDO ELEM INFO ARRAY(1, 2, 1), SDO ORDINATE ARRAY(47,14, 47,22))); -- E16 INSERT INTO city\_data\_edge\$ (edge\_id, start\_node\_id, end\_node\_id, next\_left\_edge\_id, prev\_left\_edge\_id, next\_right\_edge\_id, prev\_right\_edge\_id, left\_face\_id, right\_face\_id, geometry) VALUES(16, 11, 12, -11, 14, -14, -15, 8, -1, SDO GEOMETRY(2002, NULL, NULL, SDO ELEM INFO ARRAY(1, 2, 1), SDO ORDINATE ARRAY(47,6, 47,14))); -- E17 INSERT INTO city\_data\_edge\$ (edge\_id, start\_node\_id, end\_node\_id, next\_left\_edge\_id, prev\_left\_edge\_id, next\_right\_edge\_id, prev\_right\_edge\_id, left\_face\_id, right\_face\_id, geometry) VALUES(17, 13, 18, -7, -10, 11, -8, 4, 5, SDO\_GEOMETRY(2002, NULL, NULL, SDO\_ELEM\_INFO\_ARRAY(1, 2, 1), SDO\_ORDINATE\_ARRAY(35,14, 35,22))); -- E18 INSERT INTO city\_data\_edge\$ (edge\_id, start\_node\_id, end\_node\_id, next left edge id, prev left edge id, next right edge id, prev right edge id, left face id, right face id, geometry) VALUES(18, 10, 13, 10, 13, 14, -11, 7, 8, SDO GEOMETRY(2002, NULL, NULL, SDO ELEM INFO ARRAY(1, 2, 1), SDO\_ORDINATE\_ARRAY(35,6, 35,14)));

Рисунок 2.6 – SQL-запросы для загрузки данных в таблицу CITY\_DATA\_EDGE\$

-- E19 INSERT INTO city\_data\_edge\$ (edge\_id, start\_node\_id, end\_node\_id, next\_left\_edge\_id, prev\_left\_edge\_id, next\_right\_edge\_id, prev right edge id, left face id, right face id, geometry) VALUES(19, 14, 17, -6, 9, -10, -7, 3, 4, SDO\_GEOMETRY(2002, NULL, NULL, SDO\_ELEM\_INFO\_ARRAY(1, 2, 1), SDO\_ORDINATE\_ARRAY(21,14, 21,22))); -- E20 INSERT INTO city\_data\_edge\$ (edge\_id, start\_node\_id, end\_node\_id, next\_left\_edge\_id, prev\_left\_edge\_id, next\_right\_edge\_id, prev\_right\_edge\_id, left\_face\_id, right\_face\_id, geometry) VALUES(20, 9, 14, -9, 12, 13, 10, 6, 7, SDO GEOMETRY(2002, NULL, NULL, SDO ELEM INFO ARRAY(1, 2, 1), SDO\_ORDINATE\_ARRAY(21,6, 21,14))); -- E21 INSERT INTO city\_data\_edge\$ (edge\_id, start\_node\_id, end\_node\_id, next\_left\_edge\_id, prev\_left\_edge\_id, next\_right\_edge\_id, prev right edge id, left face id, right face id, geometry) VALUES(21, 15, 16, 6, 22, 9, -6, -1, 3, SDO\_GEOMETRY(2002, NULL, NULL, SDO\_ELEM\_INFO\_ARRAY(1, 2, 1), SDO\_ORDINATE\_ARRAY(9,14, 9,22))); -- E22 INSERT INTO city\_data\_edge\$ (edge\_id, start\_node\_id, end\_node\_id, next\_left\_edge\_id, prev\_left\_edge\_id, next\_right\_edge\_id, prev\_right\_edge\_id, left\_face\_id, right\_face\_id, geometry) VALUES(22, 8, 15, 21, -12, 12, -9, -1, 6, SDO\_GEOMETRY(2002, NULL, NULL, SDO\_ELEM\_INFO\_ARRAY(1, 2, 1), SDO\_ORDINATE\_ARRAY(9,6, 9,14))); -- E25 INSERT INTO city data edge\$ (edge id, start node id, end node id, next left edge id, prev left edge id, next right edge id, prev\_right\_edge\_id, left\_face\_id, right\_face\_id, geometry) VALUES(25, 21, 22, -25, -25, 25, 25, 1, 1, SDO\_GEOMETRY(2002, NULL, NULL, SDO\_ELEM\_INFO\_ARRAY(1, 2, 1), SDO\_ORDINATE\_ARRAY(9,35, 13,35))); -- E26 INSERT INTO city\_data\_edge\$ (edge\_id, start\_node\_id, end\_node\_id, next left edge id, prev left edge id, next right edge id, prev\_right\_edge\_id, left\_face\_id, right face id, geometry) VALUES(26, 20, 20, 26, 26, -26, -26, 9, 1, SDO GEOMETRY(2002, NULL, NULL, SDO ELEM INFO ARRAY(1, 2, 1), SDO\_ORDINATE\_ARRAY(4,31, 7,31, 7,34, 4,34, 4,31))); Рисунок 2.7 – SQL-запросы для загрузки данных в таблицу

CITY\_DATA\_EDGE\$

Результаты запросов представлены на рисунках 2.8-2.9.

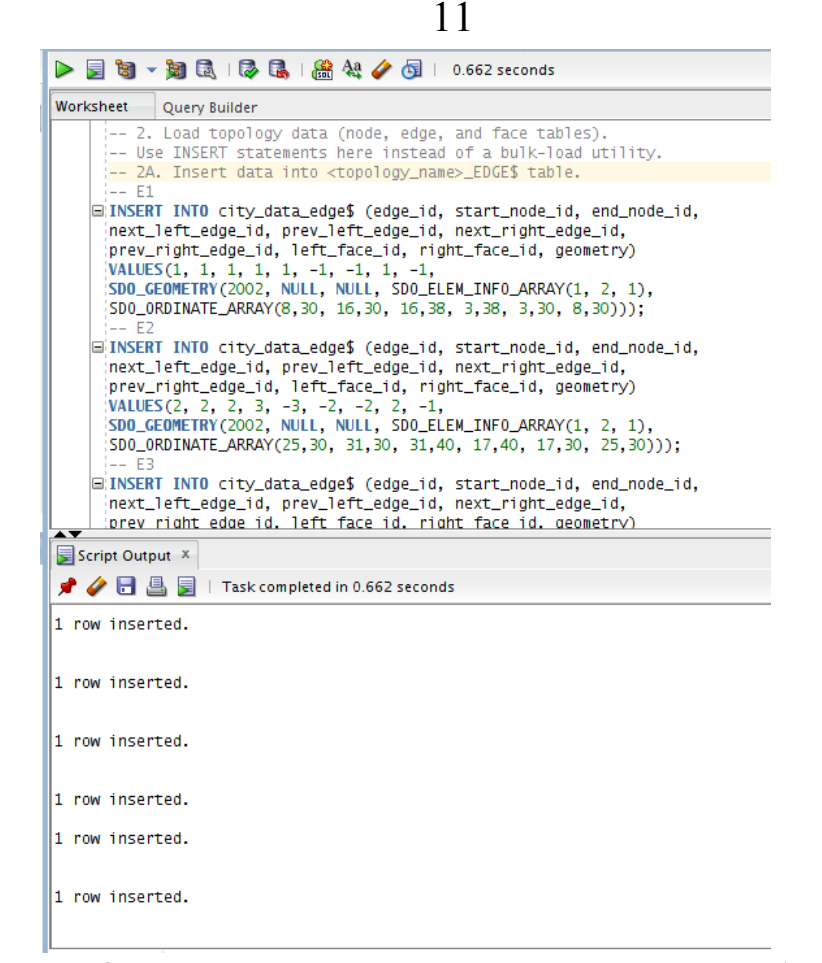

#### Рисунок 2.8 – Результат загрузки данных в таблицу CITY\_DATA\_EDGE\$

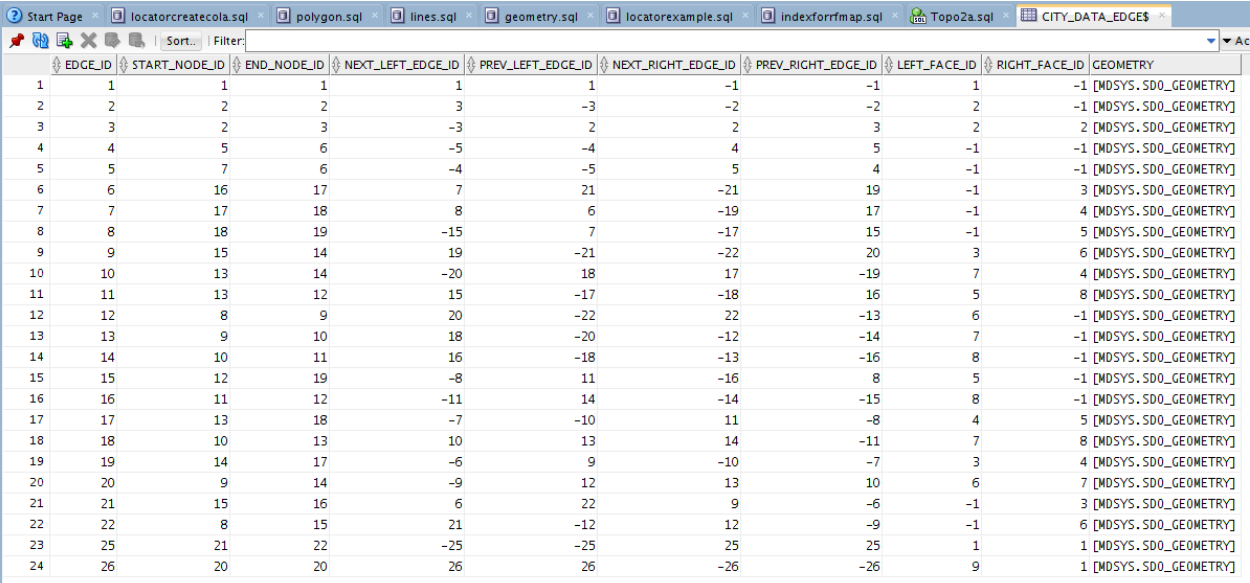

### Рисунок 2.9 – Результат загрузки данных в таблицу CITY\_DATA\_EDGE\$

Для загрузки данных в таблицу CITY\_DATA\_NODE\$ используются запросы, представленные на рисунках 2.10-2.11.

-- 2. Load topology data (node, edge, and face tables). -- Use INSERT statements here instead of a bulk-load utility. -- 2B. Insert data into <topology\_name> NODE\$ table. -- N1 INSERT INTO city data node\$ (node id, edge id, face id, geometry) VALUES(1, 1, NULL, SDO GEOMETRY(2001, NULL, SDO POINT TYPE(8,30,NULL), NULL, NULL)); -- N2 INSERT INTO city\_data\_node\$ (node\_id, edge\_id, face\_id, geometry) VALUES(2, 2, NULL, SDO\_GEOMETRY(2001, NULL, SDO\_POINT\_TYPE(25,30,NULL), NULL, NULL)); -- N3 INSERT INTO city data node\$ (node id, edge id, face id, geometry) VALUES(3, -3, NULL, SDO GEOMETRY(2001, NULL, SDO POINT TYPE(25,35,NULL), NULL, NULL)); -- N4 INSERT INTO city data node\$ (node id, edge id, face id, geometry) VALUES(4, NULL, 2, SDO\_GEOMETRY(2001, NULL, SDO\_POINT\_TYPE(20,37,NULL), NULL, NULL)); -- N5 INSERT INTO city data node\$ (node id, edge id, face id, geometry) VALUES(5, 4, NULL, SDO GEOMETRY(2001, NULL, SDO POINT TYPE(36,38,NULL), NULL, NULL)); -- N6 INSERT INTO city\_data\_node\$ (node\_id, edge\_id, face\_id, geometry) VALUES(6, -4, NULL, SDO GEOMETRY(2001, NULL, SDO POINT TYPE(57,33,NULL), NULL, NULL)); -- N7 INSERT INTO city\_data\_node\$ (node\_id, edge\_id, face\_id, geometry) VALUES(7, 5, NULL, SDO\_GEOMETRY(2001, NULL, SDO\_POINT\_TYPE(41,40,NULL), NULL, NULL)); -- N8 INSERT INTO city\_data\_node\$ (node\_id, edge\_id, face\_id, geometry) VALUES(8, 12, NULL, SDO\_GEOMETRY(2001, NULL, SDO\_POINT\_TYPE(9,6,NULL), NULL, NULL)); -- N9 INSERT INTO city\_data\_node\$ (node\_id, edge\_id, face\_id, geometry) VALUES(9, 20, NULL, SDO\_GEOMETRY(2001, NULL, SDO\_POINT\_TYPE(21,6,NULL), NULL, NULL)); -- N10 INSERT INTO city data node\$ (node id, edge id, face id, geometry) VALUES(10, 18, NULL, SDO GEOMETRY(2001, NULL, SDO POINT TYPE(35,6,NULL), NULL, NULL)); -- N11 INSERT INTO city data node\$ (node id, edge id, face id, geometry) VALUES(11, -14, NULL, SDO\_GEOMETRY(2001, NULL, SDO\_POINT\_TYPE(47,6,NULL), NULL, NULL)); -- N12 INSERT INTO city\_data\_node\$ (node\_id, edge\_id, face\_id, geometry) VALUES(12, 15, NULL, SDO\_GEOMETRY(2001, NULL, SDO\_POINT\_TYPE(47,14,NULL), NULL, NULL));

#### Рисунок 2.10 – SQL-запросы для загрузки данных в таблицу CITY\_DATA\_NODE\$

-- N13 INSERT INTO city\_data\_node\$ (node\_id, edge\_id, face\_id, geometry) VALUES(13, 17, NULL, SDO GEOMETRY(2001, NULL, SDO POINT TYPE(35,14,NULL), NULL, NULL)); -- N14 INSERT INTO city\_data\_node\$ (node\_id, edge\_id, face\_id, geometry) VALUES(14, 19, NULL, SDO GEOMETRY(2001, NULL, SDO POINT TYPE(21,14,NULL), NULL, NULL)); -- N15 INSERT INTO city\_data\_node\$ (node\_id, edge\_id, face\_id, geometry) VALUES(15, 21, NULL, SDO GEOMETRY(2001, NULL, SDO POINT TYPE(9,14,NULL), NULL, NULL)); -- N16 INSERT INTO city\_data\_node\$ (node\_id, edge\_id, face\_id, geometry) VALUES(16, 6, NULL, SDO\_GEOMETRY(2001, NULL, SDO\_POINT\_TYPE(9,22,NULL), NULL, NULL)); -- N17 INSERT INTO city data node\$ (node id, edge id, face id, geometry) VALUES(17, 7, NULL, SDO GEOMETRY(2001, NULL, SDO POINT TYPE(21,22,NULL), NULL, NULL)); -- N18 INSERT INTO city\_data\_node\$ (node\_id, edge\_id, face\_id, geometry) VALUES(18, 8, NULL, SDO GEOMETRY(2001, NULL, SDO POINT TYPE(35,22,NULL), NULL, NULL)); -- N19 INSERT INTO city data node\$ (node id, edge id, face id, geometry) VALUES(19, -15, NULL, SDO GEOMETRY(2001, NULL, SDO POINT TYPE(47,22,NULL), NULL, NULL)); -- N20 INSERT INTO city data node\$ (node id, edge id, face id, geometry) VALUES(20, 26, NULL, SDO GEOMETRY(2001, NULL, SDO POINT TYPE(4,31,NULL), NULL, NULL)); -- N21 INSERT INTO city data node\$ (node id, edge id, face id, geometry) VALUES(21, 25, NULL, SDO GEOMETRY(2001, NULL, SDO POINT TYPE(9,35,NULL), NULL, NULL)); -- N22 INSERT INTO city data node\$ (node id, edge id, face id, geometry) VALUES(22, -25, NULL, SDO\_GEOMETRY(2001, NULL, SDO\_POINT\_TYPE(13,35,NULL), NULL, NULL)); Рисунок 2.11 – SQL-запросы для загрузки данных в таблицу

CITY\_DATA\_NODE\$

Результаты запросов представлены на рисунках 2.12-2.13.

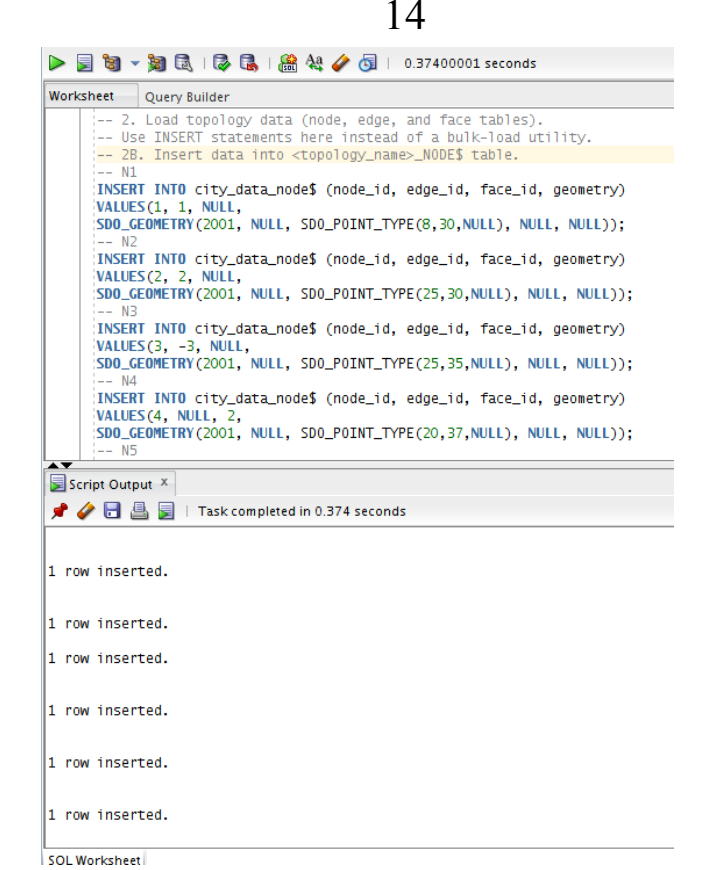

# Рисунок 2.12 – Результат загрузки данных в таблицу CITY\_DATA\_NODE\$

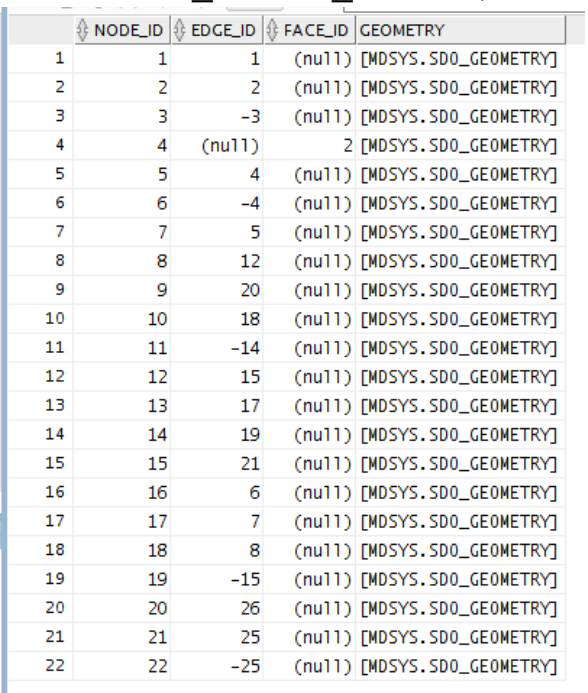

Рисунок 2.13 – Результат загрузки данных в таблицу CITY\_DATA\_NODE\$

Для загрузки данных в таблицу CITY\_DATA\_FACE\$ используются запросы, представленные на рисунках 2.14-2.15.

-- 2. Load topology data (node, edge, and face tables). -- Use INSERT statements here instead of a bulk-load utility. -- 2C. Insert data into <topology name> FACE\$ table.  $- - F0$  (id =  $-1$ , not 0) INSERT INTO city data face\$ (face id, boundary edge id, island\_edge\_id\_list, island\_node\_id\_list, mbr\_geometry) VALUES(-1, NULL, SDO\_LIST\_TYPE(-1, -2, 4, 6), SDO LIST TYPE(), NULL); -- F1 INSERT INTO city\_data\_face\$ (face\_id, boundary\_edge\_id, island\_edge\_id\_list, island\_node\_id\_list, mbr\_geometry) VALUES(1, 1, SDO\_LIST\_TYPE(25, -26), SDO\_LIST\_TYPE(), SDO\_GEOMETRY(2003, NULL, NULL, SDO\_ELEM\_INFO\_ARRAY(1,1003,3), SDO\_ORDINATE\_ARRAY(3,30, 15,38))); -- F2 INSERT INTO city data face\$ (face id, boundary edge id, island edge id list, island node id list, mbr geometry) VALUES(2, 2, SDO\_LIST\_TYPE(), SDO\_LIST\_TYPE(4), SDO\_GEOMETRY(2003, NULL, NULL, SDO\_ELEM\_INFO\_ARRAY(1,1003,3), SDO\_ORDINATE\_ARRAY(17,30, 31,40))); -- F3 INSERT INTO city\_data\_face\$ (face\_id, boundary\_edge\_id, island\_edge\_id\_list, island\_node\_id\_list, mbr\_geometry) VALUES(3, 19, SDO\_LIST\_TYPE(), SDO\_LIST\_TYPE(), SDO\_GEOMETRY(2003, NULL, NULL, SDO\_ELEM\_INFO\_ARRAY(1,1003,3), SDO\_ORDINATE\_ARRAY(9,14, 21,22))); -- F4 INSERT INTO city data face\$ (face id, boundary edge id, island edge id list, island node id list, mbr geometry) VALUES(4, 17, SDO\_LIST\_TYPE(), SDO\_LIST\_TYPE(), SDO GEOMETRY(2003, NULL, NULL, SDO ELEM\_INFO ARRAY(1,1003,3), SDO ORDINATE ARRAY(21,14, 35,22))); -- F5 INSERT INTO city\_data\_face\$ (face\_id, boundary\_edge\_id, island\_edge\_id\_list, island\_node\_id\_list, mbr\_geometry) VALUES(5, 15, SDO\_LIST\_TYPE(), SDO\_LIST\_TYPE(), SDO\_GEOMETRY(2003, NULL, NULL, SDO\_ELEM\_INFO\_ARRAY(1,1003,3), SDO ORDINATE ARRAY(35,14, 47,22))); -- F6 INSERT INTO city\_data\_face\$ (face\_id, boundary\_edge\_id, island edge id list, island node id list, mbr geometry) VALUES(6, 20, SDO\_LIST\_TYPE(), SDO\_LIST\_TYPE(), SDO\_GEOMETRY(2003, NULL, NULL, SDO\_ELEM\_INFO\_ARRAY(1,1003,3), SDO\_ORDINATE\_ARRAY(9,6, 21,14))); -- F7 INSERT INTO city\_data\_face\$ (face\_id, boundary\_edge\_id, island\_edge\_id\_list, island\_node\_id\_list, mbr\_geometry) VALUES(7, 10, SDO\_LIST\_TYPE(), SDO\_LIST\_TYPE(), SDO GEOMETRY(2003, NULL, NULL, SDO ELEM INFO ARRAY(1,1003,3), SDO\_ORDINATE\_ARRAY(21,6, 35,14)));

Рисунок 2.14 – SQL-запросы для загрузки данных в таблицу CITY\_DATA\_FACE\$

-- F8 INSERT INTO city\_data\_face\$ (face\_id, boundary\_edge\_id, island edge id list, island node id list, mbr geometry) VALUES(8, 16, SDO\_LIST\_TYPE(), SDO\_LIST\_TYPE(), SDO\_GEOMETRY(2003, NULL, NULL, SDO\_ELEM\_INFO\_ARRAY(1,1003,3), SDO\_ORDINATE\_ARRAY(35,6, 47,14))); -- F9 INSERT INTO city\_data\_face\$ (face\_id, boundary\_edge\_id, island\_edge\_id\_list, island\_node\_id\_list, mbr\_geometry) VALUES(9,26,SDO\_LIST\_TYPE(), SDO\_LIST\_TYPE(), SDO GEOMETRY(2003, NULL, NULL, SDO ELEM INFO ARRAY(1,1003,3), SDO\_ORDINATE\_ARRAY(4,31, 7,34)));

#### Рисунок 2.15 – SQL-запросы для загрузки данных в таблицу CITY\_DATA\_FACE\$

Результаты запросов представлены на рисунках 2.16-2.17.

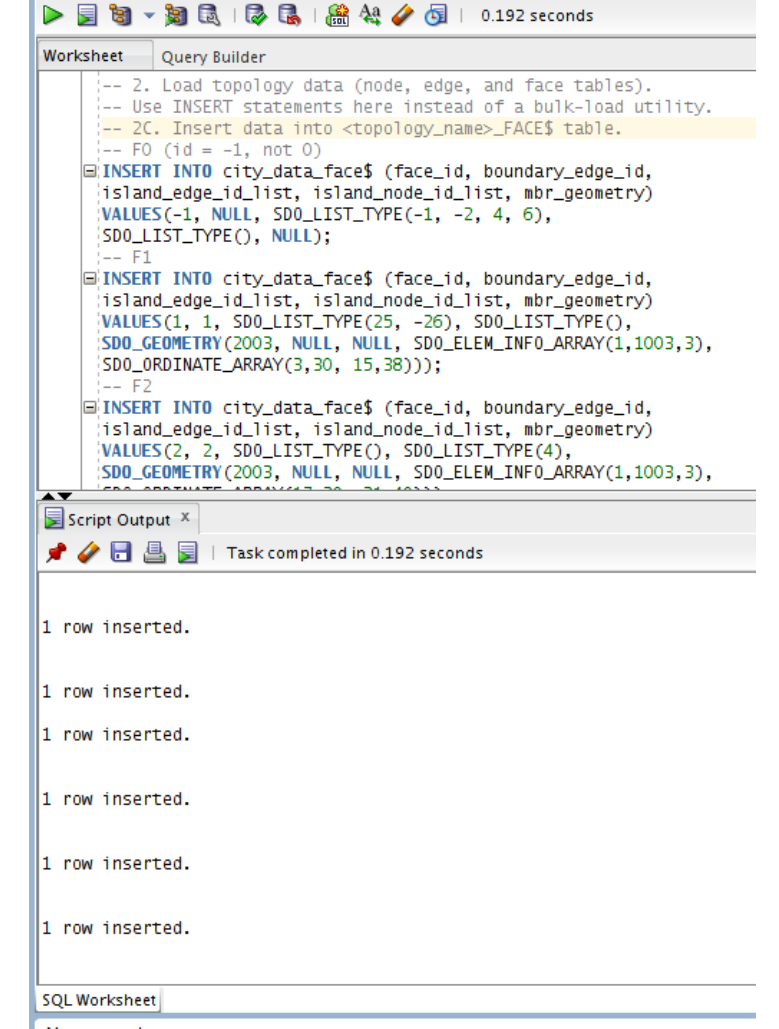

Рисунок 2.17 – Результат загрузки данных в таблицу CITY\_DATA\_FACE\$

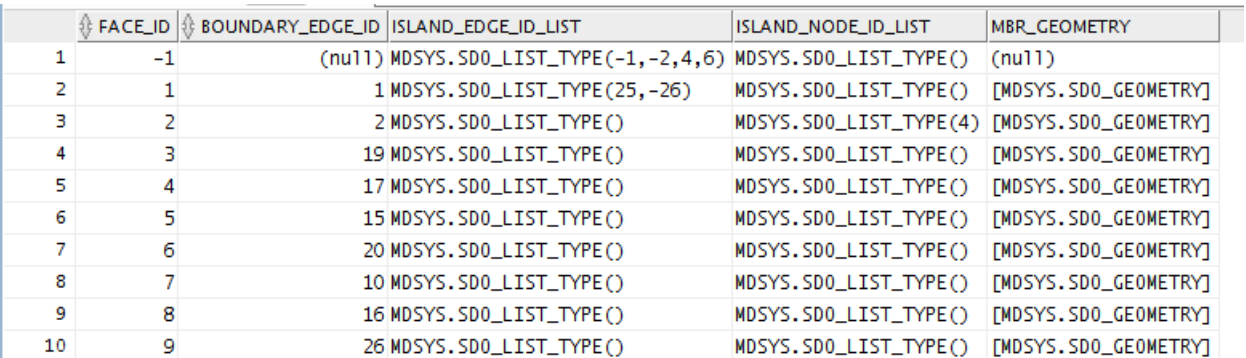

### Рисунок 2.17 – Результат загрузки данных в таблицу CITY\_DATA\_FACE\$

Далее следует создать таблицу класса для каждого типа геометрического слоя в топологии. Например, городская топология может включать в себя отдельные таблицы классов для земельных участков, улиц и дорожных знаков. SQL-запрос для этой операции представлен на рисунке 2.18

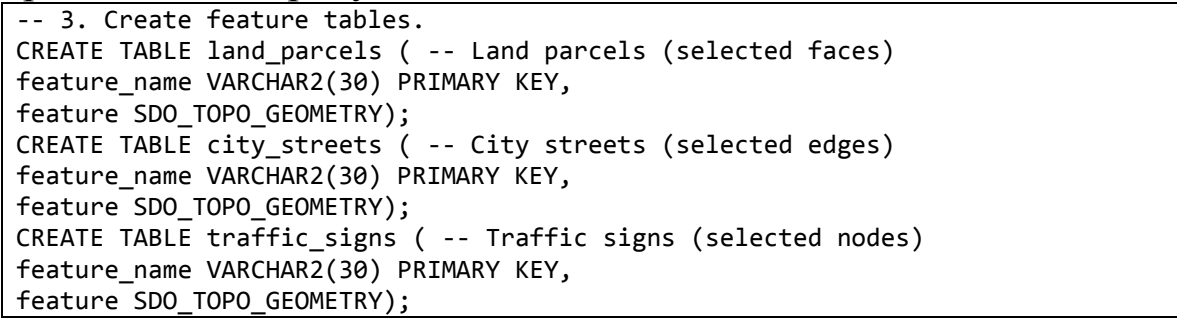

Рисунок 2.18 – SQL-запрос для создания таблиц классов

Результат запроса представлен на рисунке 2.19

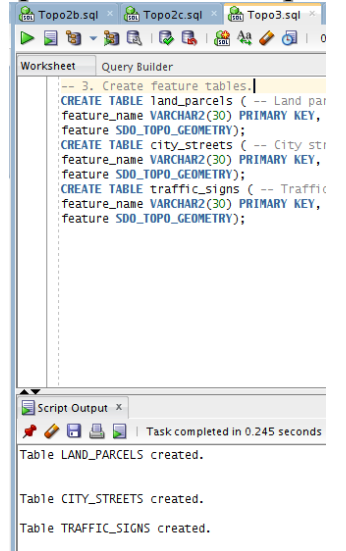

Рисунок 2.19 – Результат созданиятаблиц классов Каждую таблицу класса необходимо привязать к топологии. Для этого используется процедура

# SDO\_TOPO.ADD\_TOPO\_GEOMETRY\_LAYER. SQL-запрос для

данной операции приведен на рисунке 2.20.

4. Associate feature tables with the topology.

-- Add the three topology geometry layers to the CITY\_DATA topology.

-- Any order is OK.

EXECUTE SDO\_TOPO.ADD\_TOPO\_GEOMETRY\_LAYER('CITY\_DATA', 'LAND\_PARCELS','FEATURE','POLYGON'); EXECUTE SDO\_TOPO.ADD\_TOPO\_GEOMETRY\_LAYER('CITY\_DATA', 'TRAFFIC\_SIGNS','FEATURE','POINT'); EXECUTE SDO TOPO.ADD TOPO GEOMETRY LAYER('CITY DATA', 'CITY\_STREETS','FEATURE','LINE');

Рисунок 2.20 – SQL-запрос для привязки таблицы класса к топологии

В процессе выполнения этой процедуры создастся таблица <название топологии>\_RELATION\$. Результат выполнения приведен на рисунке 2.21.

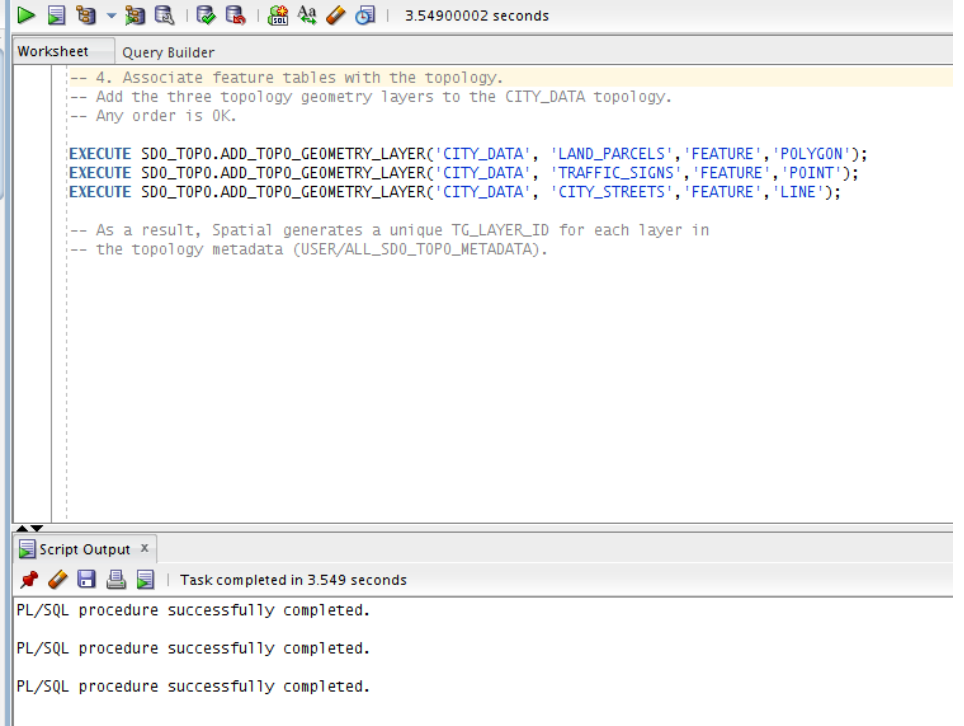

Рисунок 2.21 – Результат выполнения запроса привязки таблицы класса к топологии

Далее следует инициализировать топологические метаданные с помощью процедуры SDO\_TOPO.INITIALIZE\_METADATA. SQLзапрос для данной операции приведен на рисунке 2.22.

```
-- 5. Initialize topology metadata.
EXECUTE SDO_TOPO.INITIALIZE_METADATA('CITY_DATA');
```
Рисунок 2.22 – SQL-запрос для инициализации метаданных

Эта процедура создаст индексы для таблиц <название топологии>\_EDGE\$, <название топологии>\_NODE\$, <название топологии>\_FACE и дополнительные B-tree индексы для таблиц  $\leq$ название топологии> EDGE\$ и  $\leq$ название топологии> NODE\$. Результат выполнения процедуры представлен на рисунке 2.23.

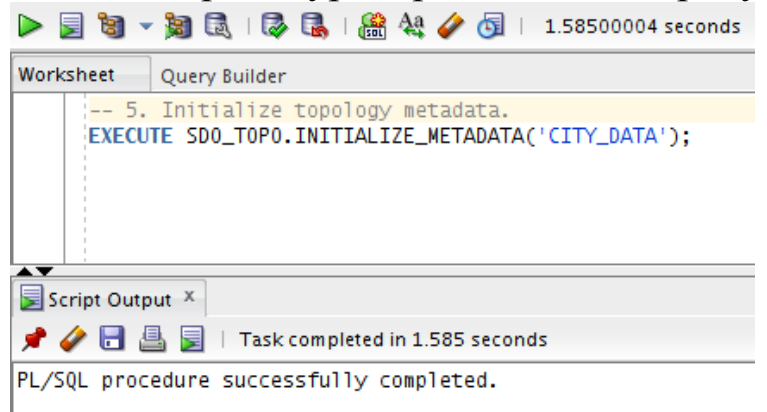

#### Рисунок 2.23 – Результат выполнения запроса инициализации метаданных

Следующим шагом будет загрузка таблиц классов в топологию с помощью конструктора SDO\_TOPO\_GEOMETRY. SQL-запрос для данной операции представлен на рисунках 2.24-2.29.

```
-- 6. Load feature tables using the SDO TOPO GEOMETRY constructor.
-- 6A. Load LAND_PARCELS table.
-- P1
INSERT INTO land_parcels VALUES ('P1', -- Feature name
SDO_TOPO_GEOMETRY(
'CITY_DATA', -- Topology name
3, -- Topology geometry type (polygon/multipolygon)
1, -- TG LAYER ID for this topology (from ALL SDO TOPO METADATA)
SDO_TOPO_OBJECT_ARRAY (
SDO\_TOPO_OBJECT (3, 3), -- face_id = 3SDO TOPO OBJECT (6, 3)) -- face id = 6
);
-- P2
INSERT INTO land_parcels VALUES ('P2', -- Feature name
SDO_TOPO_GEOMETRY(
'CITY_DATA', -- Topology name
3, -- Topology geometry type (polygon/multipolygon)
1, -- TG_LAYER_ID for this topology (from ALL_SDO_TOPO_METADATA)
SDO_TOPO_OBJECT_ARRAY (
SDO<sub>-</sub>TOPO<sub>-</sub>OBJECT<sub>-</sub>(4, 3), -- face_id = 4SDO\_TOPO_OBIECT (7, 3))) -- face_id = 7
);
```
Рисунок 2.24 – SQL-запрос для загрузки таблицы LAND\_PARCELS

```
-- P3
INSERT INTO land_parcels VALUES ('P3', -- Feature name
SDO_TOPO_GEOMETRY(
'CITY_DATA', -- Topology name
3, -- Topology geometry type (polygon/multipolygon)
1, -- TG LAYER ID for this topology (from ALL SDO TOPO METADATA)
SDO_TOPO_OBJECT_ARRAY (
SDO_TOPO_OBJECT (5, 3), -- face_id = 5
SDO_TOPO_OBJECT (8, 3))) -- face_id = 8
);
-- P4
INSERT INTO land_parcels VALUES ('P4', -- Feature name
SDO_TOPO_GEOMETRY(
'CITY_DATA', -- Topology name
3, -- Topology geometry type (polygon/multipolygon)
1, -- TG LAYER ID for this topology (from ALL SDO TOPO METADATA)
SDO_TOPO_OBJECT_ARRAY (
SDO_TOPO_OBJECT (2, 3))) -- face_id = 2
);
-- P5 (Includes F1, but not F9.)
INSERT INTO land_parcels VALUES ('P5', -- Feature name
SDO_TOPO_GEOMETRY(
'CITY_DATA', -- Topology name
3, -- Topology geometry type (polygon/multipolygon)
1, -- TG_LAYER_ID for this topology (from ALL_SDO_TOPO_METADATA)
SDO_TOPO_OBJECT_ARRAY (
SDO TOPO OBJECT (1, 3)) -- face id = 1
);
```
Рисунок 2.25 – SQL-запрос для загрузки таблицы LAND\_PARCELS

```
-- 6. Load feature tables using the SDO TOPO GEOMETRY constructor.
-- 6B. Load TRAFFIC SIGNS table.
-- S1
INSERT INTO traffic_signs VALUES ('S1', -- Feature name
SDO_TOPO_GEOMETRY(
'CITY DATA', -- Topology name
1, -- Topology geometry type (point)
2, -- TG_LAYER_ID for this topology (from ALL_SDO_TOPO_METADATA)
SDO_TOPO_OBJECT_ARRAY (
SDO_TOPO_OBJECT (14, 1))) -- node_id = 14
);
-- S2
INSERT INTO traffic signs VALUES ('S2', -- Feature name
SDO_TOPO_GEOMETRY(
'CITY DATA', -- Topology name
1, -- Topology geometry type (point)
2, -- TG LAYER ID for this topology (from ALL SDO TOPO METADATA)
SDO_TOPO_OBJECT_ARRAY (
SDO_TOPO_OBJECT (13, 1))) -- node_id = 13
);
```
Рисунок 2.26 – SQL-запрос для загрузки таблицы TRAFFIC\_SIGNS

```
-- S3
INSERT INTO traffic_signs VALUES ('S3', -- Feature name
SDO_TOPO_GEOMETRY(
'CITY_DATA', -- Topology name
1, -- Topology geometry type (point)
2, -- TG_LAYER_ID for this topology (from ALL_SDO_TOPO_METADATA)
SDO_TOPO_OBJECT_ARRAY (
SDO TOPO OBJECT (6, 1)) -- node id = 6
);
-- S4
INSERT INTO traffic_signs VALUES ('S4', -- Feature name
SDO_TOPO_GEOMETRY(
'CITY DATA', -- Topology name
1, -- Topology geometry type (point)
2, -- TG_LAYER_ID for this topology (from ALL_SDO_TOPO_METADATA)
SDO_TOPO_OBJECT_ARRAY (
SDO TOPO OBJECT (4, 1)) -- node id = 4
);
```
Рисунок 2.27 – SQL-запрос для загрузки таблицы TRAFFIC\_SIGNS

```
-- 6. Load feature tables using the SDO_TOPO_GEOMETRY constructor.
-- 6C. Load CITY_STREETS table.
-- (Note: "R" in feature names is for "Road", because "S" is used for signs.)
-- R1
INSERT INTO city_streets VALUES ('R1', -- Feature name
SDO_TOPO_GEOMETRY(
'CITY_DATA', -- Topology name
2, -- Topology geometry type (line string)
3, -- TG_LAYER_ID for this topology (from ALL_SDO_TOPO_METADATA)
SDO_TOPO_OBJECT_ARRAY (
SDO_TOPO_OBJECT (9, 2),
SDO_TOPO_OBJECT (-10, 2),
SDO TOPO OBJECT (11, 2))) -- edge ids = 9, -10, 11
);
- - R2INSERT INTO city_streets VALUES ('R2', -- Feature name
SDO_TOPO_GEOMETRY(
'CITY DATA', -- Topology name
2, -- Topology geometry type (line string)
3, -- TG_LAYER_ID for this topology (from ALL_SDO_TOPO_METADATA)
SDO_TOPO_OBJECT_ARRAY (
SDO_TOPO_OBJECT (4, 2),
SDO_TOPO_OBJECT (-5, 2))) -- edge_ids = 4, -5
);
-- R3
INSERT INTO city_streets VALUES ('R3', -- Feature name
SDO_TOPO_GEOMETRY(
'CITY_DATA', -- Topology name
2, -- Topology geometry type (line string)
3, -- TG_LAYER_ID for this topology (from ALL_SDO_TOPO_METADATA)
SDO_TOPO_OBJECT_ARRAY (
SDO TOPO OBJECT (25, 2)) -- edge id = 25
);
```
Рисунок 2.28 – SQL-запрос для загрузки таблицы CITY\_STREETS

Рисунок 2.29 – SQL-запрос для загрузки таблицы CITY\_STREETS

Результаты выполнения запросов приведены на рисунках 2.30-2.35.

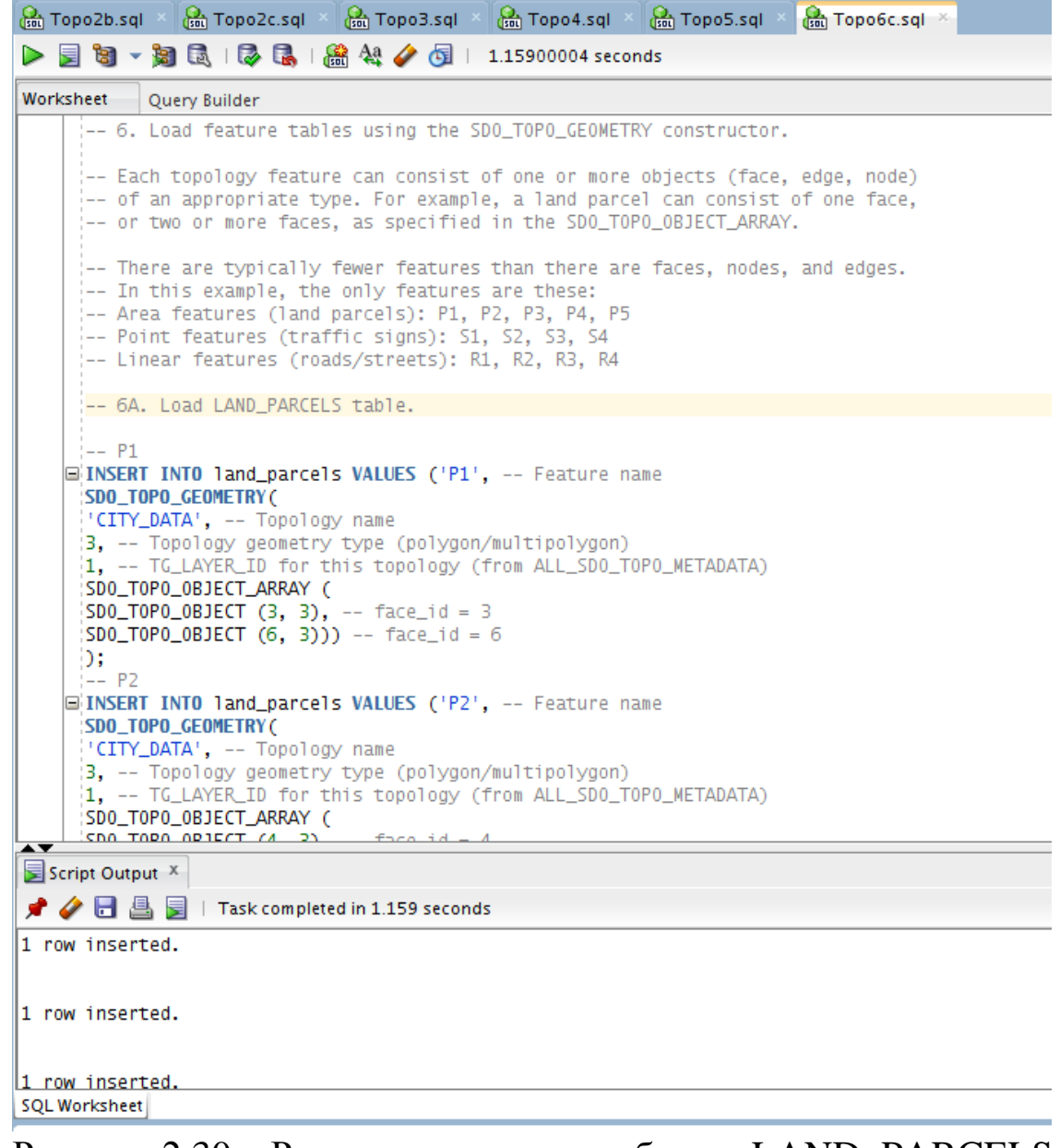

Рисунок 2.30 – Результат загрузки таблицы LAND\_PARCELS

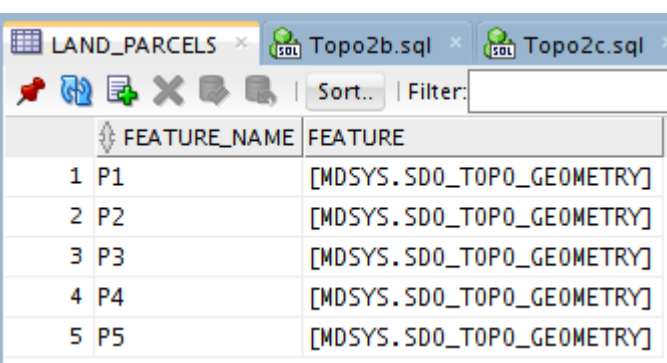

Рисунок 2.31 – Результат загрузки таблицы LAND\_PARCELS

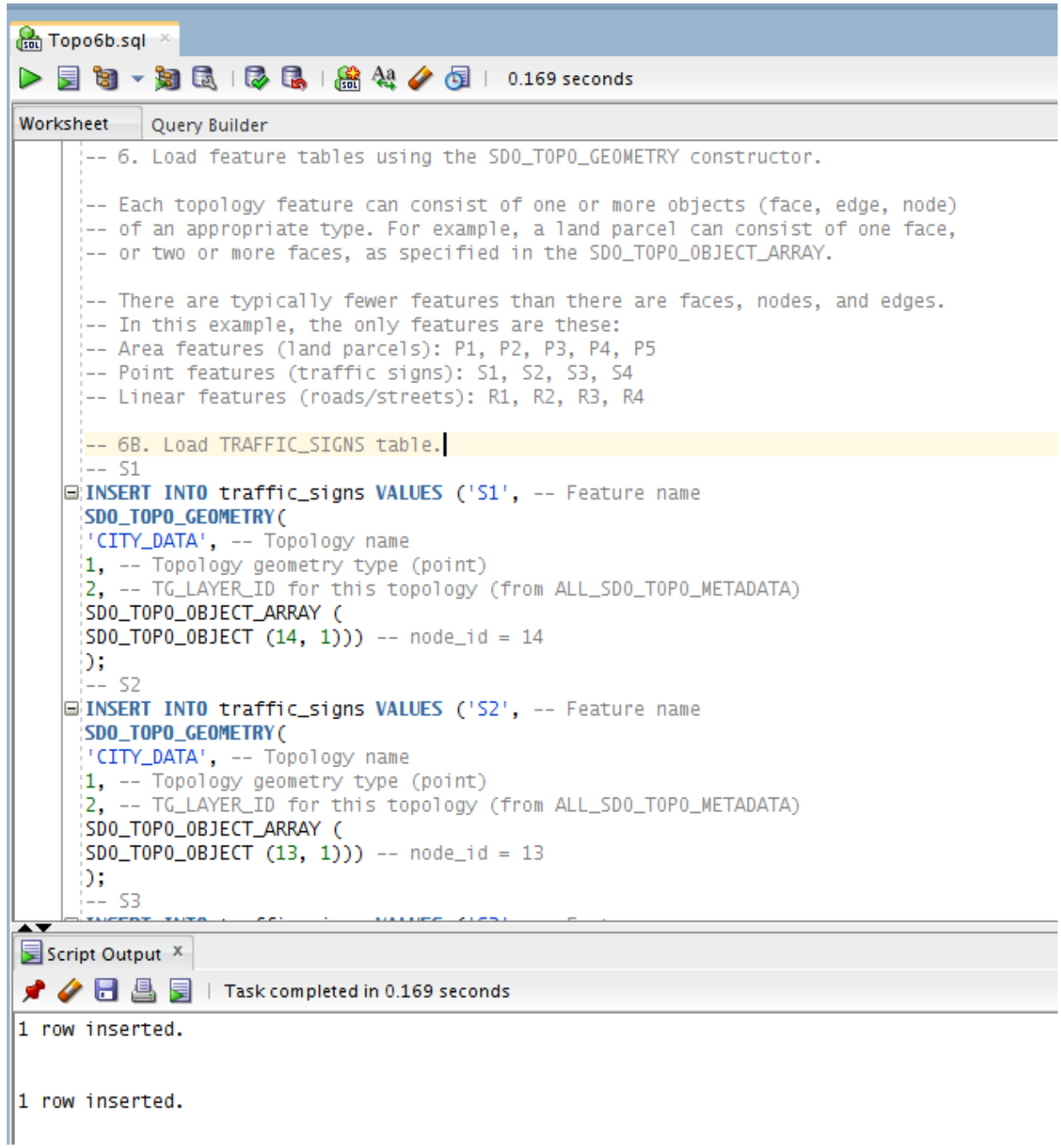

Рисунок 2.32 – Результат загрузки таблицы TRAFFIC\_SIGNS

| TRAFFIC_SIGNS *<br><b>Topo6b.sql</b> |                                                                                                    |                           |
|--------------------------------------|----------------------------------------------------------------------------------------------------|---------------------------|
|                                      | $\bigstar$ $\bigcirc$ $\bigcirc$ |                           |
|                                      | FEATURE_NAME FEATURE                                                                                                    |                           |
|                                      | 1 51                                                                                                    | [MDSYS.SDO_TOPO_GEOMETRY] |
|                                      | 2.52                                                                                                    | [MDSYS.SDO_TOPO_GEOMETRY] |
|                                      | 3 53                                                                                                    | [MDSYS.SDO_TOPO_GEOMETRY] |
|                                      | 4 S4                                                                                                    | [MDSYS.SDO_TOPO_GEOMETRY] |

Рисунок 2.33 – Результат загрузки таблицы TRAFFIC\_SIGNS

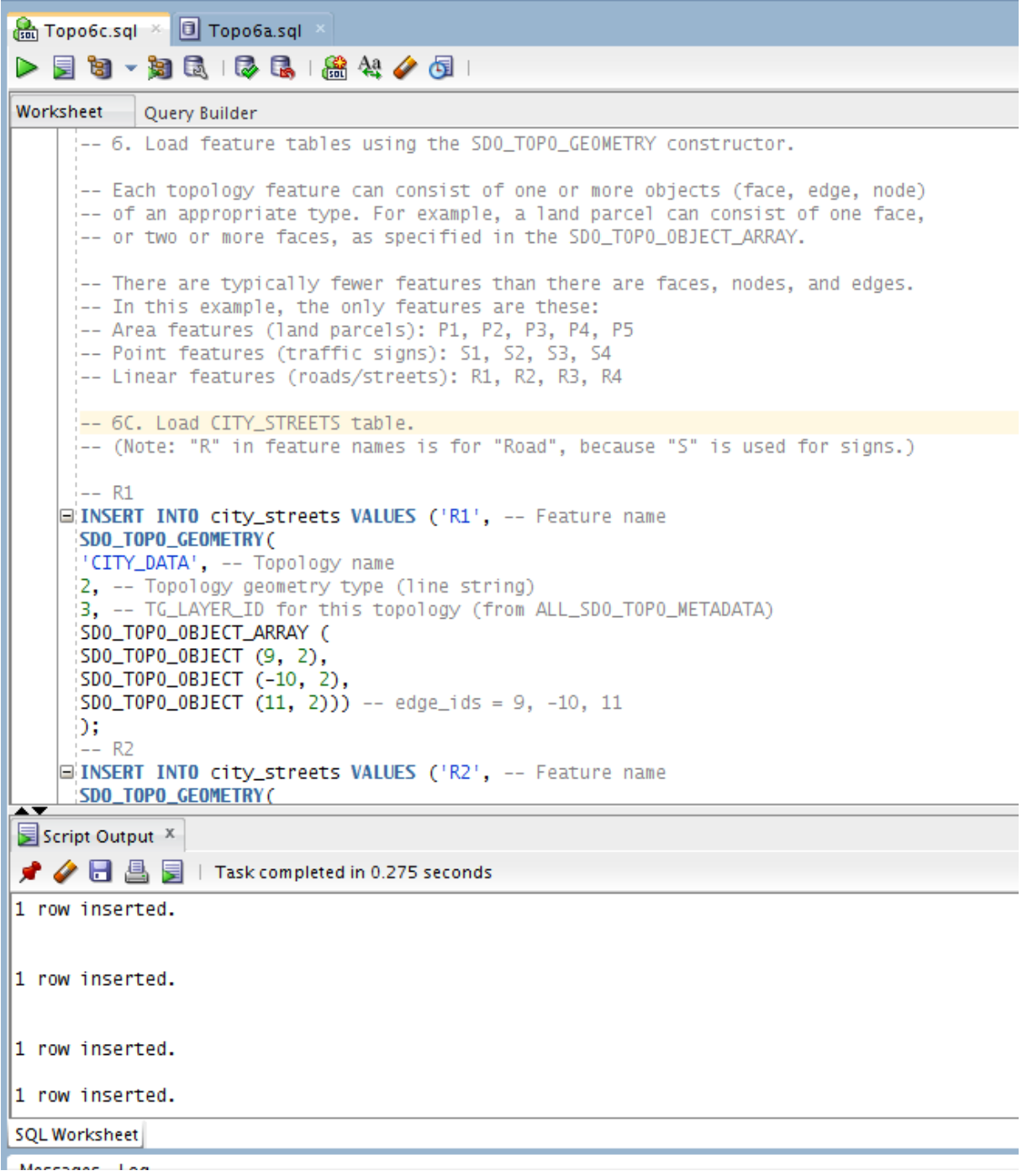

Рисунок 2.34 – Результат загрузки таблицы CITY\_STREETS

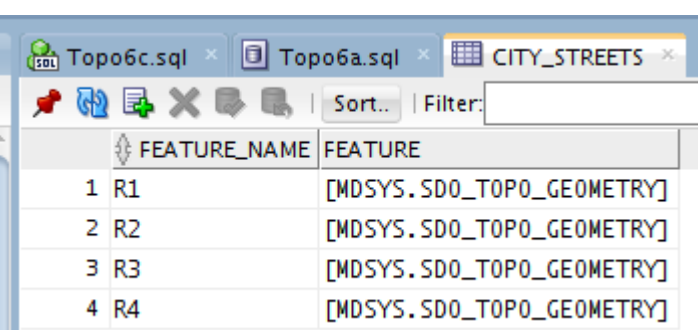

Рисунок 2.35 – Результат загрузки таблицы CITY\_STREETS

Теперь данные доступны для обработки и выполнения специфичных топологических запросов. Примеры запросов приведены на рисунках 2.36-2.42.

-- 7. Query the data. SELECT a.feature name, a.feature.tg id, a.feature.get geometry() FROM land\_parcels a;

Рисунок 2.36 – Запрос данных из таблицы LAND\_PARCELS

-- 7. Query the data. /\* Window is city\_streets \*/ SELECT a.feature\_name, b.feature\_name FROM city streets b, land parcels a WHERE b.feature\_name like 'R%' AND sdo\_anyinteract(a.feature, b.feature) = 'TRUE' ORDER BY b.feature\_name, a.feature\_name;

Рисунок 2.37 – Запрос на принадлежность дорог и земельных

#### участков

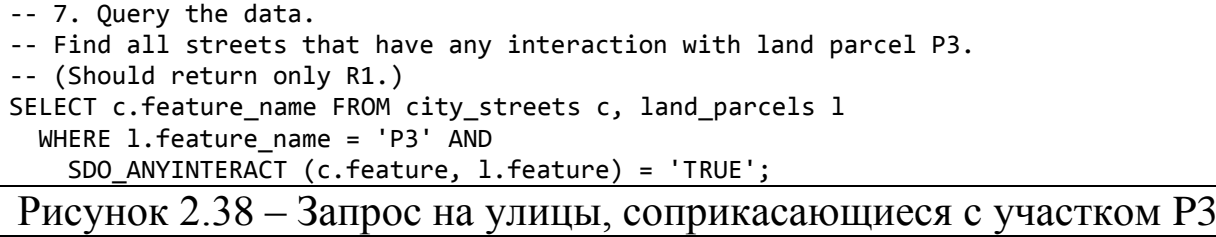

-- 7. Query the data.

```
-- Find all land parcels that have any interaction with traffic sign S1.
```
-- (Should return P1 and P2.)

SELECT 1. feature name FROM land parcels 1, traffic signs t

WHERE t.feature\_name = 'S1' AND

```
 SDO_ANYINTERACT (l.feature, t.feature) = 'TRUE';
```
Рисунок 2.39 – Запрос на участки, соприкасающиеся с дорожным знаком S1 (стоит на границе участков)

-- 7. Query the data.

-- Get the geometry for land parcel P1.

SELECT l.feature\_name, l.feature.get\_geometry()

FROM land\_parcels l WHERE l.feature\_name = 'P1';

Рисунок 2.40 – Запрос геометрического объекта участка P1

-- Get the topological elements for land parcel P2.

-- CITY\_DATA layer, land parcels (tg\_ layer\_id = 1), parcel P2 (tg\_id = 2) SELECT SDO\_TOPO.GET\_TOPO\_OBJECTS('CITY\_DATA', 1, 2) FROM DUAL;

Рисунок 2.42 – Запрос топологических элементов, входящих в

область P2

Результаты выполнения запросов приведены на рисунках 2.43-2.49.

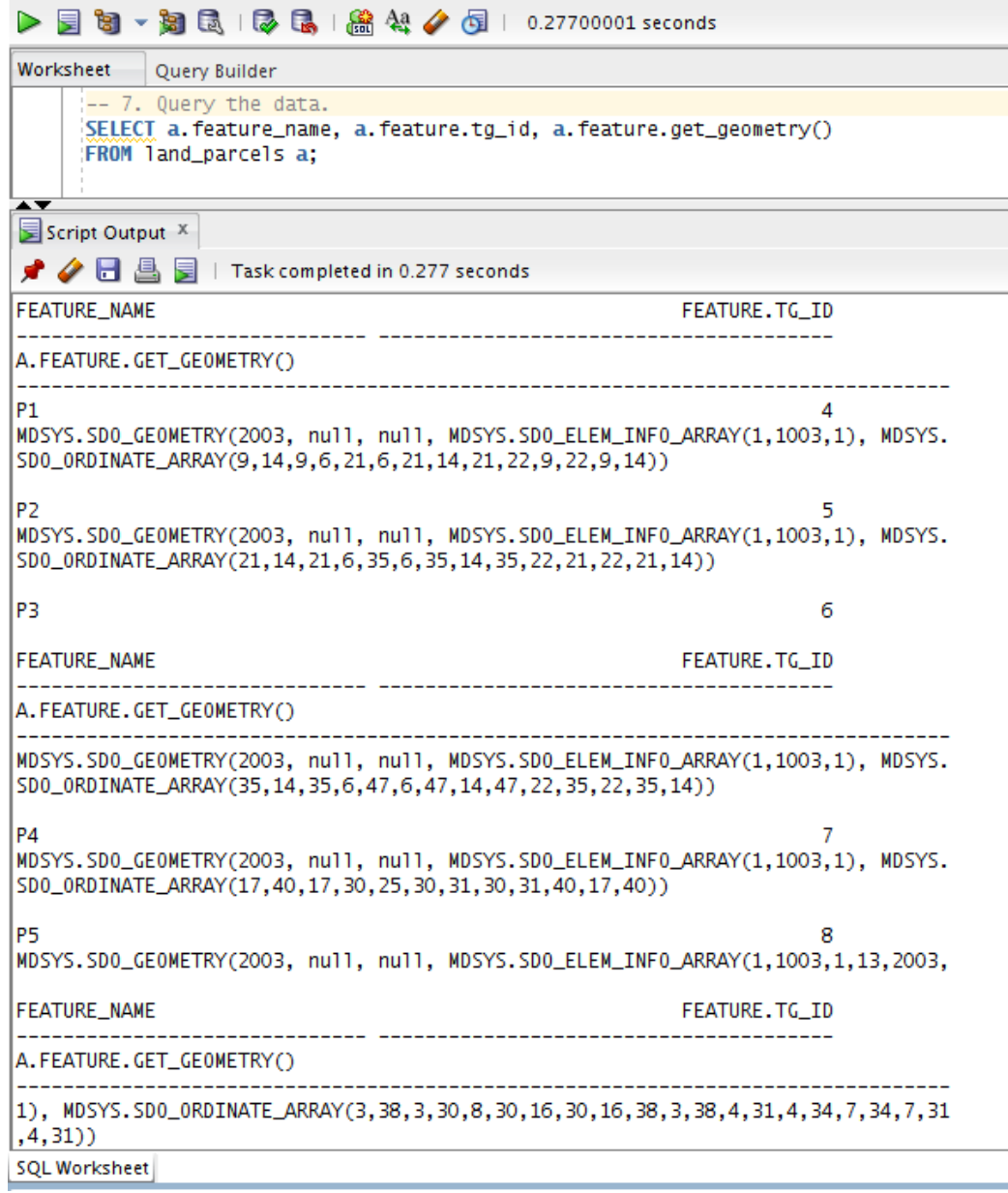

Рисунок 2.43 – Результат запроса данных из таблицы LAND\_PARCELS

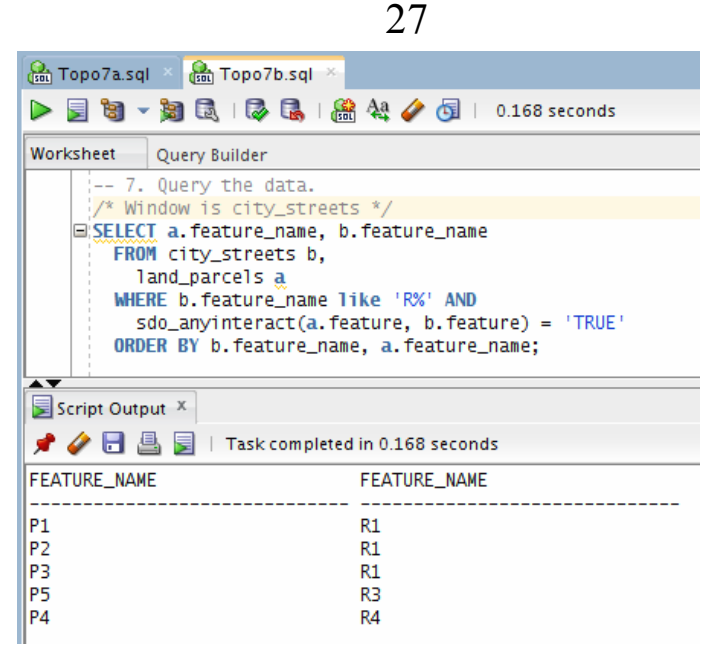

## Рисунок 2.44 – Результат запроса на соотношение дорог и

земельных участков

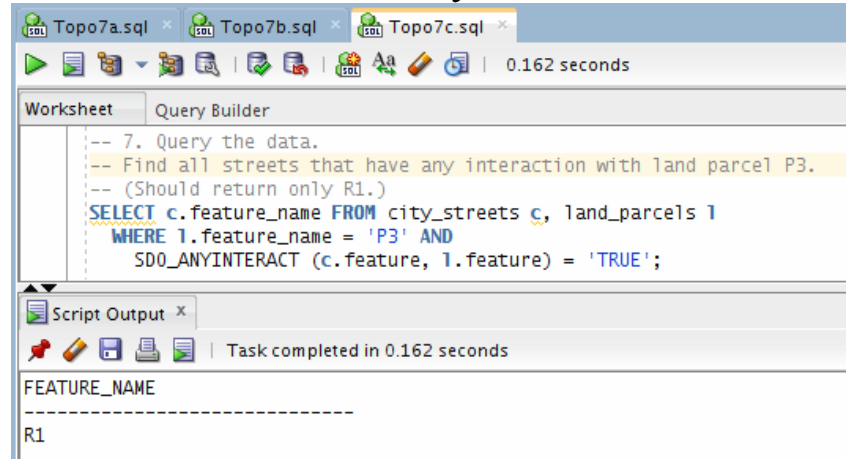

Рисунок 2.45 – Результат запроса на улицы, соприкасающиеся с участком P3

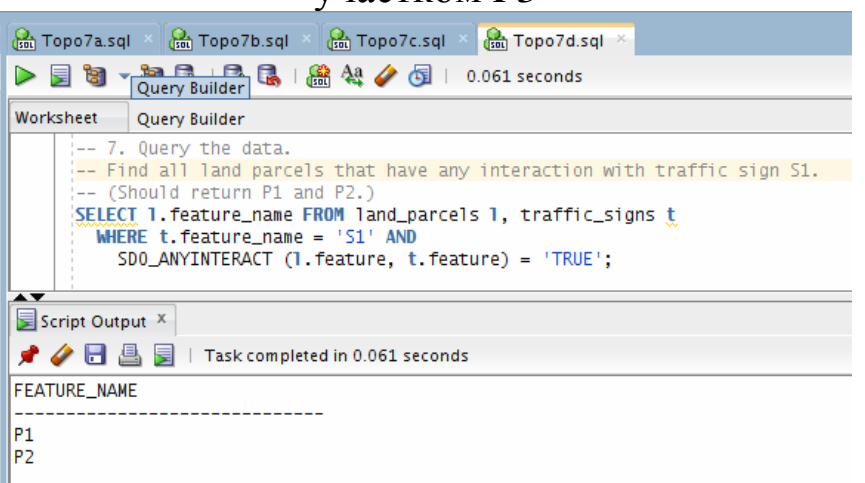

Рисунок 2.46 – на участки, соприкасающиеся с дорожным знаком S1

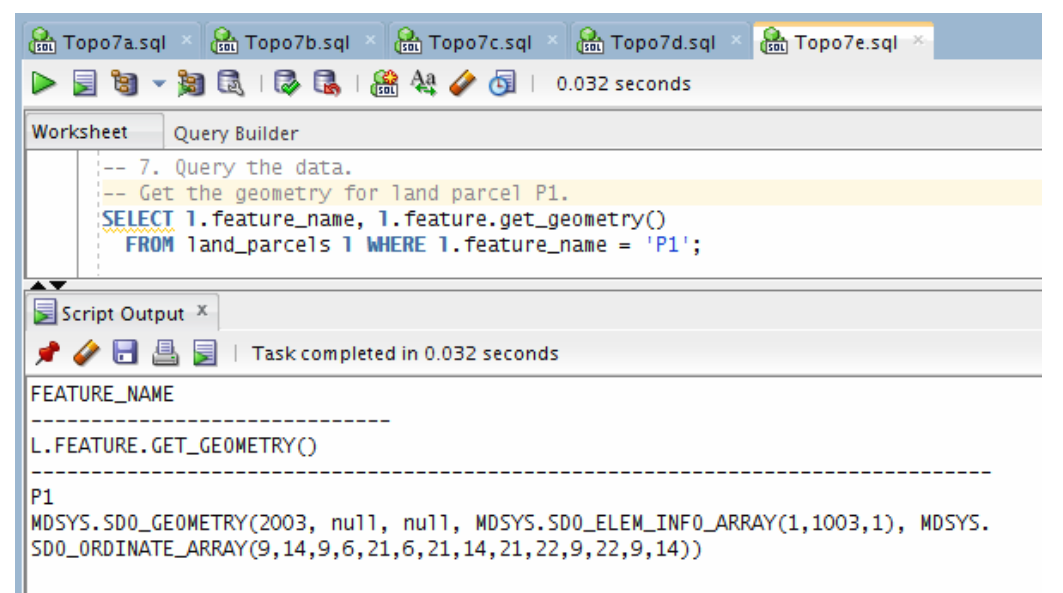

#### Рисунок 2.47 – Результат запроса геометрического объекта участка

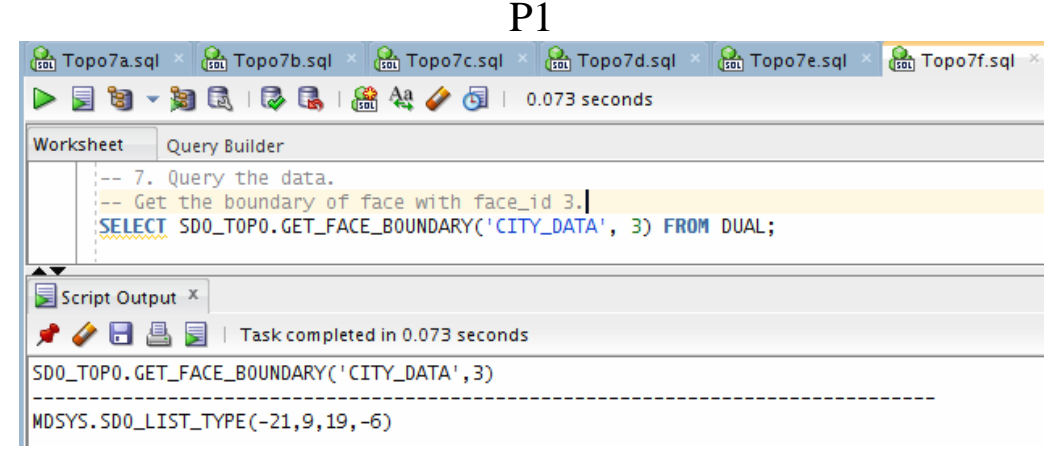

#### Рисунок 2.48 – Результат запроса объекта границ участка с face  $id=3$ .

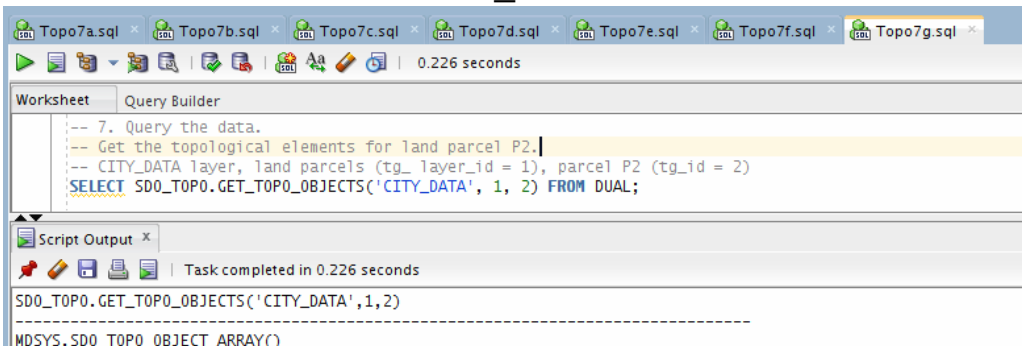

Рисунок 2.49 – Результат запроса топологических элементов, входящих в область P2

## <span id="page-28-0"></span>**3 Содержание отчета по лабораторной работе**

В сводный отчет по лабораторным работам в качестве одного из разделов или подразделов включаются скриншоты, показывающие содержимое таблиц при выполнении индивидуального задания.

## <span id="page-29-0"></span>**4 Вопросы к защите лабораторной работы**

- 1. Что такое топология?
- 2. Приведите пример топологических пространственных отношений.
- 3. Приведите пример пространственных отношений, не являющихся топологическими.
- 4. Назовите основные топологические элементы.
- 5. Приведите примеры объектов реального мира, которые можно представить основными топологическими элементами.
- 6. Что такое изолированные элементы?
- 7. Может ли на ребре быть изолированный узел?
- 8. Что такое топологические объекты?
- 9. Что содержится в топологических слоях?